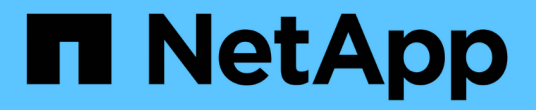

## 在表格小工具中分組 OnCommand Insight

NetApp April 01, 2024

This PDF was generated from https://docs.netapp.com/zh-tw/oncommand-insight/howto/groupingexample-with-rollup-explained.html on April 01, 2024. Always check docs.netapp.com for the latest.

# 目錄

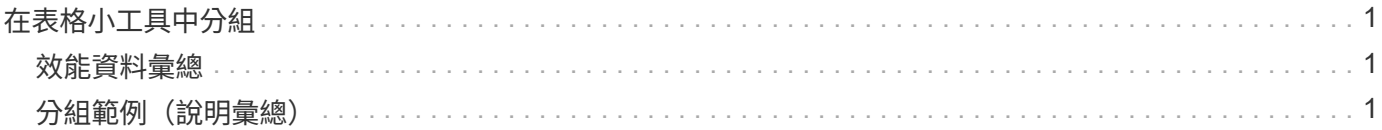

## <span id="page-2-0"></span>在表格小工具中分組

表格小工具中的資料可依任何可用屬性分組、讓您查看資料總覽、並深入瞭解詳細資料。 表格中的度量會彙總起來、以便在每個收合的列中輕鬆檢視。

表格小工具可讓您根據所設定的屬性來分組資料。例如、您可能希望表格顯示儲存區所在資料中心的「總儲 存IOPS」。或者、您可能會想要根據裝載虛擬機器的Hypervisor、來顯示一張虛擬機器的表格。您可以從清單 中展開每個群組、以檢視該群組中的資產。

群組只能在\*表格\*小工具類型中使用。

### <span id="page-2-1"></span>效能資料彙總

如果您在表格小工具中加入效能資料欄(例如、*IOPS -*總計)、當您選擇群組資料時、可以選擇該欄的彙總方 法。預設的彙總方法是在群組列中顯示基礎資料的\_average。OU也可以選擇顯示資料的\_sum\_、\_minum\_ 或 maximum。

### <span id="page-2-2"></span>分組範例(說明彙總)

表格小工具可讓您將資料分組、以便更輕鬆地顯示。

關於這項工作

在此範例中、我們將建立一個表格小工具、顯示依資料中心分組的所有VM。

#### 步驟

- 1. 建立或開啟儀表板、然後新增\*表格\*小工具。
- 2. 選取\*虛擬機器\*作為此Widget的資產類型。
- 3. 按一下「欄選取器」 並選擇\_Hypervisor名稱\_和\_IOPS -總計\_。

這些欄現在會顯示在表格中。

4. 讓我們忽略任何沒有IOPS的VM、只包括總IOPS大於1的VM。按一下「篩選依據**+**」按鈕、然後選取「\* IOPS -總計\*」。按一下\* any 、然後在 from (**\***來源)欄位中輸入1。將\*收件人\*欄位保留空白。按一下核取 按鈕以套用篩選條件。

此表現在顯示所有IOPS總計大於或等於1的VM。請注意、表格中沒有任何群組。顯示所有VM。

5. 點擊\* Group by \*(按\*分組)按鈕。

由於\* All \*預設為群組方法、因此所有VM都會移到名為「All」的單一群組中。

- 6. 在 IOPS Total(總IOPS)欄位上方、現在是\* Roll up\*(彙總\*)選項。預設的彙總方法為 Avg 。也就是 說、顯示給群組的數字是群組內每個VM所報告的所有IOPS總計平均值。您可以選擇依\_Avg\_、*Sum* 、\_min\_或\_Max\_將此欄向上捲動。您所顯示的每個包含效能指標的欄都可以個別彙總。
- 7. 按一下\*全部\*並選取\* Hypervisor名稱\*。

虛擬機器清單現在會依Hypervisor分組。您可以擴充每個Hypervisor、以檢視由其託管的VM。

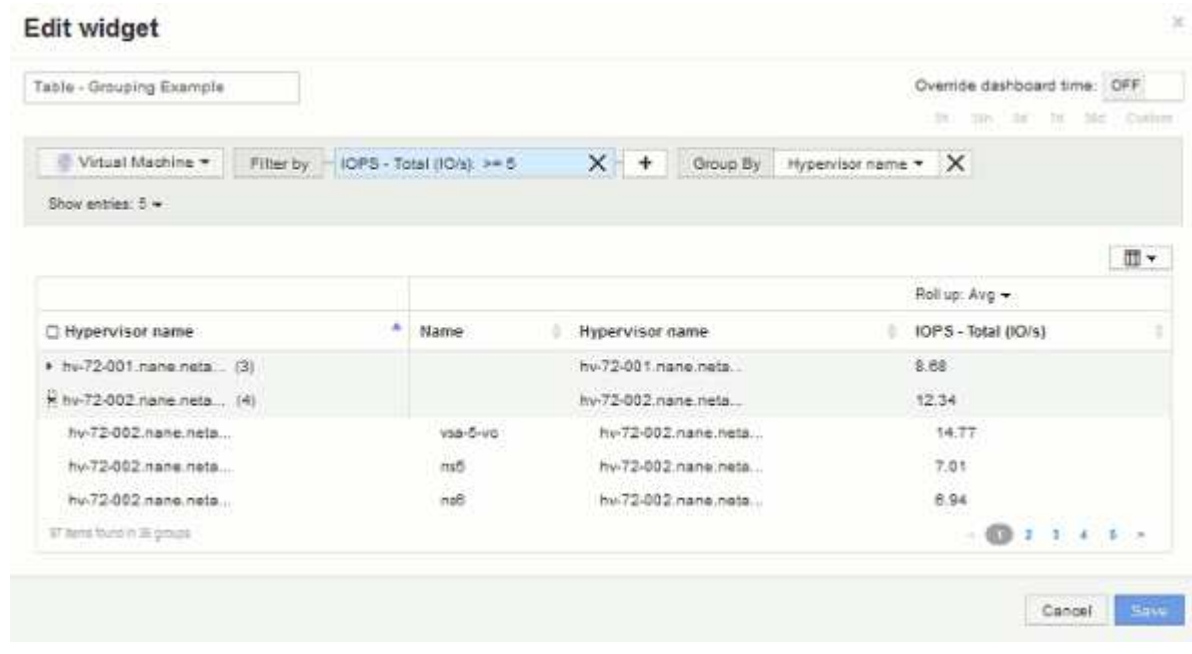

8. 按一下「儲存」將表格儲存至儀表板。您可以調整小工具的大小。

9. 按一下「儲存」以儲存儀表板。

#### 版權資訊

Copyright © 2024 NetApp, Inc. 版權所有。台灣印製。非經版權所有人事先書面同意,不得將本受版權保護文件 的任何部分以任何形式或任何方法(圖形、電子或機械)重製,包括影印、錄影、錄音或儲存至電子檢索系統 中。

由 NetApp 版權資料衍伸之軟體必須遵守下列授權和免責聲明:

此軟體以 NETAPP「原樣」提供,不含任何明示或暗示的擔保,包括但不限於有關適售性或特定目的適用性之 擔保,特此聲明。於任何情況下,就任何已造成或基於任何理論上責任之直接性、間接性、附隨性、特殊性、懲 罰性或衍生性損害(包括但不限於替代商品或服務之採購;使用、資料或利潤上的損失;或企業營運中斷),無 論是在使用此軟體時以任何方式所產生的契約、嚴格責任或侵權行為(包括疏忽或其他)等方面,NetApp 概不 負責,即使已被告知有前述損害存在之可能性亦然。

NetApp 保留隨時變更本文所述之任何產品的權利,恕不另行通知。NetApp 不承擔因使用本文所述之產品而產 生的責任或義務,除非明確經過 NetApp 書面同意。使用或購買此產品並不會在依據任何專利權、商標權或任何 其他 NetApp 智慧財產權的情況下轉讓授權。

本手冊所述之產品受到一項(含)以上的美國專利、國外專利或申請中專利所保障。

有限權利說明:政府機關的使用、複製或公開揭露須受 DFARS 252.227-7013(2014 年 2 月)和 FAR 52.227-19(2007 年 12 月)中的「技術資料權利 - 非商業項目」條款 (b)(3) 小段所述之限制。

此處所含屬於商業產品和 / 或商業服務(如 FAR 2.101 所定義)的資料均為 NetApp, Inc. 所有。根據本協議提 供的所有 NetApp 技術資料和電腦軟體皆屬於商業性質,並且完全由私人出資開發。 美國政府對於該資料具有 非專屬、非轉讓、非轉授權、全球性、有限且不可撤銷的使用權限,僅限於美國政府為傳輸此資料所訂合約所允 許之範圍,並基於履行該合約之目的方可使用。除非本文另有規定,否則未經 NetApp Inc. 事前書面許可,不得 逕行使用、揭露、重製、修改、履行或展示該資料。美國政府授予國防部之許可權利,僅適用於 DFARS 條款 252.227-7015(b) (2014年2月) 所述權利。

商標資訊

NETAPP、NETAPP 標誌及 <http://www.netapp.com/TM> 所列之標章均為 NetApp, Inc. 的商標。文中所涉及的所 有其他公司或產品名稱,均為其各自所有者的商標,不得侵犯。